### **Kraljić, Aneta**

#### **Undergraduate thesis / Završni rad**

**2023**

*Degree Grantor / Ustanova koja je dodijelila akademski / stručni stupanj:* **University of Rijeka / Sveučilište u Rijeci**

*Permanent link / Trajna poveznica:* <https://urn.nsk.hr/urn:nbn:hr:195:050420>

*Rights / Prava:* [In copyright](http://rightsstatements.org/vocab/InC/1.0/) / [Zaštićeno autorskim pravom.](http://rightsstatements.org/vocab/InC/1.0/)

*Download date / Datum preuzimanja:* **2024-07-27**

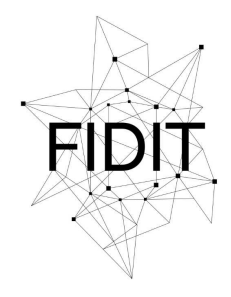

Sveučilište u Rijeci **Fakultet informatike** i digitalnih tehnologija *Repository / Repozitorij:*

[Repository of the University of Rijeka, Faculty of](https://repository.inf.uniri.hr) [Informatics and Digital Technologies - INFORI](https://repository.inf.uniri.hr) **[Repository](https://repository.inf.uniri.hr)** 

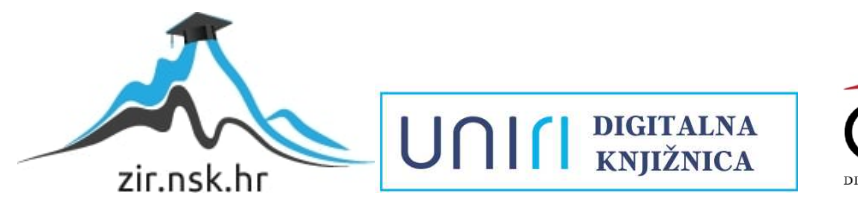

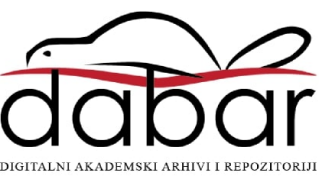

Sveučilište u Rijeci, Fakultet informatike i digitalnih tehnologija

Sveučilišni prijediplomski studij Informatika

Aneta Kraljić

# Alati za podršku UI/UX dizajnu

Završni rad

Mentor: izv. prof. dr. sc. Sanja Čandrlić

Rijeka, rujan 2023.

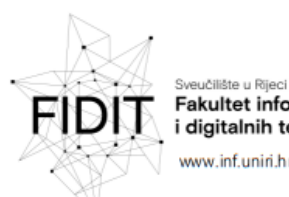

**Fakultet informatike** i digitalnih tehnologija www.inf.unin.hr

Rijeka, 31.5.2023.

### Zadatak za završni rad

Pristupnik: Aneta Kraljić

Naziv završnog rada: Alati za podršku UI/UX dizajnu

Naziv završnog rada na engleskom jeziku: UI/UX design tools

Sadržaj zadatka:

U okviru završnog rada student će definirati kriterije usporedbe, a zatim istražiti kako odabrani alati za UI/UX dizajn zadovoljavaju te kriterije.

Mentor

Izv. prof. dr. sc. Sanja Čandrlić

Road

Voditelj za završne radove

Doc. dr. sc. Miran Pobar

Zadatak preuzet: 1.6.2023.

(potpis pristupnika)

Adresa: Radmile Matejčić 2

Tel: +385(0)51 584 700 51000 Rijeka, Hrvatska E-mail: ured@inf.uniri.hr OIB: 64218323816 IBAN: HR1524020061400006966 UNIN

## SAŽETAK

U ovom završnom radu su provedene analize alata za podršku UI (eng. *user interface*) i UX (eng. *user experience*) dizajna koji se koriste za izradu digitalnih proizvoda. Prvo su objašnjeni pojmovi dizajna korisničkog sučelja i korisničkog iskustva, njihove razlike i načela primjene. Odabir alata je bio uvjetan dostupnošću besplatne verzije za sve korisnike. Nakon analize svih devet alata, izvršena je tablična usporedba istih prema 20 kriterija. Na kraju, provedena je detaljna analiza sučelja alata koji je ostvario najviše bodova u usporedbi.

**Ključne riječi:** dizajn korisničkog sučelja, dizajn korisničkog iskustva, alati za podršku UI/UX dizajna, prototip, Figma, Adobe XD, InVision Studio

## Sadržaj

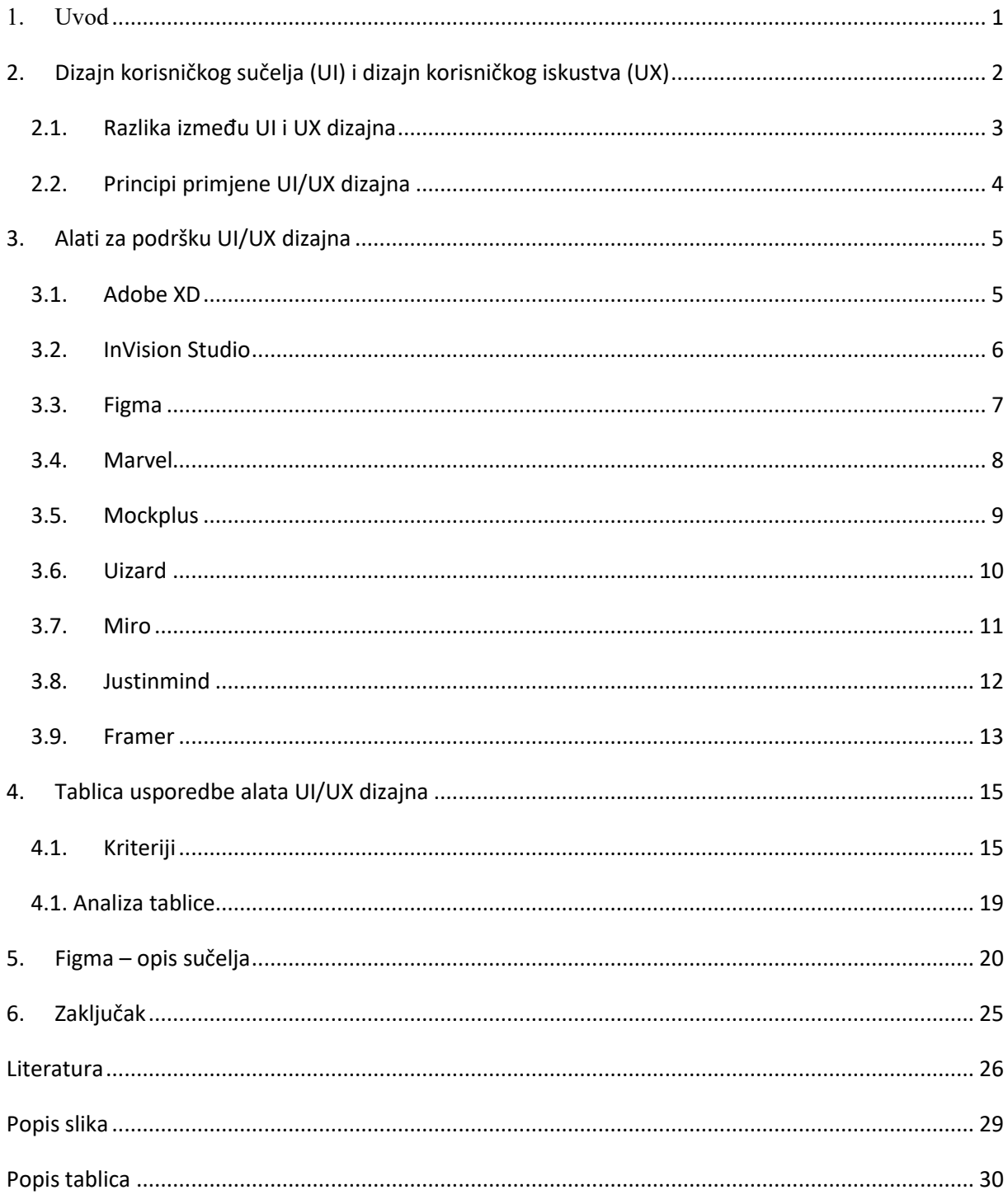

#### <span id="page-5-0"></span>1. Uvod

Proizvodi koji nastaju nakon faza procesa dizajna korisničkog sučelja i iskustva moraju biti dovoljno atraktivni i privlačni svojim dizajnom kako bi privukli korisnike. Ovaj koncept privlačenja pažnje, možemo vidjeti i u biljnom svijetu, preko načina na koji cvijet privlači pčele svojom bojom i mirisom. Slično tome, u digitalnom svijetu dizajneri privlače korisnike svojim dizajnom sučelja. Uz to, nove generacije ljudi žele proizvode koji se mogu koristiti na intuitivan način, bez potrebe za previše razmišljanja. Zbog toga traže proizvode s jednostavnim i intuitivnim funkcijama, slično drugim proizvodima koje već koriste. Dizajneri koji omogućavaju i stvaraju takva iskustva koriste se raznim alatima za podršku UI/UX dizajna. Prije nego što započnu s korištenjem ovih alata, ključno je provesti istraživanje i analizu korisnika proizvoda kako bi se što bolje prilagodili njihovim potrebama i željama. Nadalje, proces obuhvaća definiranje ciljeva dizajna i stvaranje dijagrama tijeka (*user flow*), a zatim slijedi izrada wireframe-ova. Ova faza se olakšava mnogim alatima za dizajniranje korisničkog sučelja. Nakon stvaranja cjelovitih ekrana aplikacije, ovi alati često omogućuju izradu interaktivnih prototipova koji simuliraju stvarne korisničke interakcije s aplikacijom. Naposljetku, faza testiranja odnosno evaluacija upotrebljivosti, provodi se kako bi se uklonile sve prepreke u funkcioniranju aplikacije. U nastavku, nakon pobliže objašnjenog UI/UX dizajna i njegove primjene, provest će se usporedba alata za dizajn korisničkog sučelja prema određenim kriterijima. Shodno tome, fokusirat ćemo se na pregled i analizu alata koji su ispunili kriterije potrebne za kvalitetnu i efikasnu izradu i dizajn proizvoda i istaknuti onaj alat koji ima najbolji rezultat.

## <span id="page-6-0"></span>2. Dizajn korisničkog sučelja (UI) i dizajn korisničkog iskustva (UX)

Pojmovi UX (eng. *user experience*) i UI (eng. *user interface*) su neizostavni dio modernog dizajna, budući da je ravnoteža između funkcionalne interakcije i vizualne privlačnosti ključ uspjeha u razvoju digitalnih proizvoda [1]. Razvoj UX/UI potaknut je evolucijom weba kao dinamičnog i interaktivnog medija, što zahtijeva od dizajnera da neprestano proširuju svoje znanje i prate inovacije [1]. Dizajn korisničkog iskustva i dizajn korisničkog sučelja doista imaju zajedničke temelje, međutim, UX i UI dva su različita pojma, odnosno dva različita smjera digitalnog dizajna [1]. Dok je UX kombinacija zadataka temeljena na korištenju proizvoda za učinkovitu upotrebu bez stresa, dizajn korisničkog sučelja je nadopuna dizajnu korisničkog iskustva koji se fokusira na izgled i osjetila korisnika poput fontova, boja, rasporeda, izgleda gumbova i slično.

Dizajn korisničkog iskustva (UX) je izgradnja proizvoda na način koji nudi rješenje za probleme korisnika kako bi se stekla lojalnost korisnika za kontinuirani poslovni odnos [2]. Ono obuhvaća zadovoljstvo koje korisnik ostvaruje konzumirajući proizvod ili uslugu, pri čemu se visoko kvalitetno korisničko iskustvo ostvaruje kada se korisničke potrebe i zahtjevi ispunjavaju iznad njihovih očekivanja. Koristi se većinom za razvoj digitalnih proizvoda kao što su web stranice, aplikacije, softveri i drugo [2]. Pozitivno iskustvo za korisnike se omogućava preko razumijevanja potreba korisnika, analizirajući korisničke putanje, osmišljavajući sučelja i interakcije, testiranja prototipova te kontinuiranog poboljšavanja proizvoda. U konačnici, cilj je povezati poslovne ciljeve tvrtke s potrebama korisnika kroz proces testiranja korisnika i upotrebljivosti te usavršavanja prema onome što zadovoljava obje strane odnosa [3].

Dizajn korisničkog sučelja (UI) odnosi se na postupak vizualnog dizajna sučelja s elementima koji su pristupačni, razumljivi te olakšavaju cjelokupni proces korištenja softvera ili računalnog uređaja [1]. UI dizajn uključuje hardverske i softverske komponente [2]. Kada je riječ o softveru i aplikacijama, fokus dizajna leži u vizualnom izgledu (poput boje, tipografije, grafike i ikona), dojmu (raspored i označavanje sadržaja) i načinu interakcije proizvoda (kako komponente sučelja funkcionalno reagiraju). UI dizajner je osoba koja kreira vidljivi dio proizvoda i definira način na koji će proizvod izgledati. Njegova odgovornost obuhvaća kreiranje dizajna svakog ekrana ili element proizvoda bazirano na podacima koje osigura poslodavac.

#### <span id="page-7-0"></span>2.1. Razlika između UI i UX dizajna

Važno je razumjeti da UI i UX ne idu jedno bez drugog, ali dizajn korisničkog iskustva i korisničko sučelje imaju zasebne uloge s odvojenim procesima i zadacima [1]. Kako bi pobliže ilustrirali razliku između UI i UX dizajna, možemo to izvesti na primjeru ideje gradnje hotela, gdje UX dizajner ima ulogu arhitekta, a UI dizajner ima ulogu dizajnera interijera. Kao što arhitekt uzima u obzir funkcionalnost, sigurnost i korisničke potrebe, tako i UX dizajneri osmišljavaju osnovni okvir proizvoda. S druge strane, usporedba UI dizajnera s dizajnerima interijera ističe ulogu estetike, dizajna elemenata i sučelja koje korisnici vide [4]. Sveobuhvatan i uspješan proizvod zahtjeva harmoniju u odnosu između dva područja dizajna, bez toga proizvod može izgubiti svoju privlačnost i funkcionalnost.

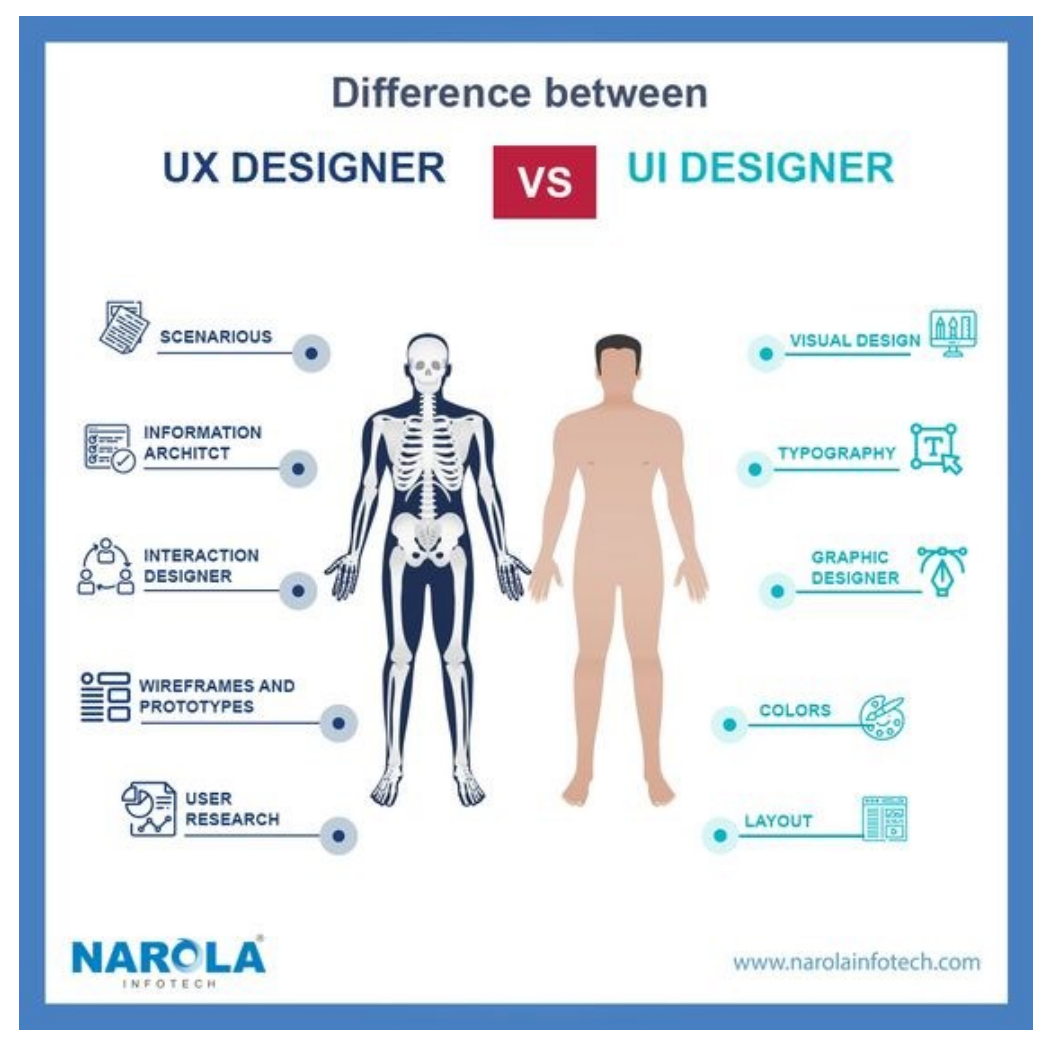

*Slika 1-Prikaz razlika UI/UX dizajna (https://www.narolainfotech.com/ui-ux-design-company)*

#### <span id="page-8-0"></span>2.2. Principi primjene UI/UX dizajna

Načela korisničkog iskustva čine osnovni vodič za stvaranje proizvoda koji su jednostavni za korištenje, pristupačni i ugodnog dizajna dok su istovremeno integrirani organizacijski elementi. Ova načela predstavljaju srž dizajna korisničkog iskustva, podržavajući kreativnost i inovacije stručnjaka u cilju postizanja korisničkih i organizacijskih ciljeva [2]. Učinkovit dizajn korisničkog sučelja znači uklanjanje svih mogućih prepreka i komplikacija iz korisničkog iskustva te stvaranje intuitivnog okruženja za korisnike kako bi ostvarili svoje ciljeve bez nepotrebnih teškoća. Iako je svaki projekt dizajna korisničkog sučelja drugačiji, osnovna načela dobrog dizajna ostaju ista, pružajući okvir za uspješan dizajn na raznim platformama [5].

Načela UX dizajna: [2]

- Zadovoljavanje potreba korisnika
- Poznavanje trenutne faze u procesu dizajna
- Dobro definirana hijerarhija
- Dosljednost
- Pristupačnost i upotrebljivost
- Jednostavnost (bez dvosmislenosti riječi)

Načela UI dizajna: [6]

- Jasnoća
- Prepoznavanje i upotrebljivost
- Kontrola korisnika
- Istaknuta vizualna hijerarhija
- Fleksibilnost
- Dostupnost

### <span id="page-9-0"></span>3. Alati za podršku UI/UX dizajna

Alati za UI/UX dizajn su softverski ili digitalni alati koji pomažu dizajnerima da stvaraju korisnička sučelja i dizajniraju korisničko iskustvo za proizvode poput aplikacija, web stranica ili softvere. Ovi alati omogućavaju dizajnerima stvaranje visokokvalitetnih wireframe-ova, mockup-ova i prototipa te renderiranje minimalno održivih proizvoda (fokus na elemente koji su neophodni za funkcioniranje) [7]. Wireframe je nacrt koji pomaže priopćiti strukturu i raspored elemenata na aplikaciji, mockup-ovi su prikazi detaljnijeg dizajna koji predstavlja već gotov proizvod, a prototip je rani model proizvoda koji ima fokus na funkcionalnosti i omogućuje testiranje ideja prije nego što proizvod bude potpuno razvijen. Neke od prednosti korištenja alata su da dizajneri mogu precizno organizirati raspored i organizaciju informacija što pomaže korisničkom iskustvu, izradom prototipa mogu se spriječiti potencijalni problemi prije razvitka proizvoda i olakšana je suradnja između dizajnera, programera i drugih članova tima. Primjenom ovih alata dizajneri imaju sposobnost i mogućnost oblikovati privlačne i funkcionalne digitalne proizvode.

Alate UX/UI dizajna koji će se u nastavku analizirati i usporediti su odabrani prema kriteriju da imaju besplatnu verziju za korisnike u upotrebi. Kroz analizu istražiti će se općenita obilježja i značajke ovih alata, kako bi se korisnicima pružila bolje informiranost o njihovim prednostima i ograničenjima te olakšalo odabir najprikladnijeg alata za njihove potrebe. Alati koji će se analizirati su: Adobe XD, InVision Studio, Figma, Marvel, Mockplus, Uizard, Miro, Justinmind i Framer.

#### <span id="page-9-1"></span>3.1. Adobe XD

Adobe XD je softver za dizajn korisničkog sučelja za izradu prototipova proizvoda, mobilnih aplikacija i web stranica. Neke od ključnih značajki Adobe XD-a uključuju mogućnost stvaranja responzivnih dizajna koji se prilagođavaju različitim veličinama zaslona, mogućnost suradnje s drugim dizajnerima i sudionicima te mogućnost stvaranja interaktivnih prototipova koji se mogu testirati s korisnicima [8]. Osim toga, korisnici se mogu povezati i spremati svoje radove na Adobe Cloud i ako imaju Adobe Photoshop aplikaciju mogu s lakoćom pristupiti svojim dokumentima u Adobe XD.

Adobe XD ima besplatnu verziju i verziju koja se plaća s dodatnim značajkama. Besplatna verzija je idealna za pojedince ili male timove koji tek počinju s dizajnom, a uključuje osnovne alate za dizajn i mogućnost stvaranja ograničenog broja projekata i prototipova [8]. Podržan je na Windows sustavu, macOS i na Android uređajima [9].

| <b>OOO</b> A Design Prototype Share                                    | YoBank App ~                                                |                                                    | $\mathbf{R}$ $\Box$ $\blacktriangleright$ 100% $\blacktriangleright$ |             |
|------------------------------------------------------------------------|-------------------------------------------------------------|----------------------------------------------------|----------------------------------------------------------------------|-------------|
| E COCUMENT ASSETS [T]                                                  |                                                             |                                                    | 下セル川 ニキゴ三                                                            |             |
| $\Box$ Q Seath document $\blacktriangleright$<br>$O$ T<br>$\mathbf{H}$ |                                                             |                                                    | 图 Repeat Oris 图 功功                                                   |             |
| $\Delta$ v coars<br>$\sim$                                             | Homepage                                                    | Account                                            | COMPONENT CO<br>$\rightarrow$                                        |             |
| $1$ v Character Styles<br>$+$                                          |                                                             |                                                    | TRANSFORM C                                                          |             |
| $\varnothing$ v comparents                                             | YoBank                                                      | $\langle$ Back<br><b>YOUR ACCOUNT</b>              | $W^{(0)} = 1 X^{(0)}$<br>$\sim$<br>$H = \frac{1}{2}$                 |             |
| $\scriptstyle\rm T$<br>U Denetts/Icons/che                             |                                                             | <b>Jane Doe</b>                                    |                                                                      |             |
| $\Box$<br>$\hbox{\tt Q}$                                               | <b>Jane Doe</b><br>Yollani                                  | 0000 1112 2223<br>12,530.70                        | LAYOUT 1                                                             |             |
|                                                                        | 8765 **** **** 4321                                         |                                                    | $\circledcirc$<br>Responsive Resize<br><b>APPEARANCE</b>             |             |
|                                                                        | 01/27                                                       |                                                    | □ 0% ○ →                                                             |             |
|                                                                        | C<br><b>S</b>                                               | <b>Recent Transactions</b><br>Amazoo               |                                                                      |             |
|                                                                        |                                                             | $-579.00$<br>29 October 2020                       |                                                                      | Xd Adobe XD |
|                                                                        | 是<br>盒<br>@1<br>Your Account<br>Send money<br>Request money | Taxi Co.<br>$-513,60$<br>22 October 2020           |                                                                      |             |
|                                                                        | <b>Recent Transactions</b>                                  | \$1,999.00<br>Top up<br>21 October 2020            |                                                                      |             |
|                                                                        | $-579.00$<br>Amazoo<br>29 October 2020                      | $-5235.00$<br>Amazoo<br>21 October 2020            |                                                                      |             |
|                                                                        | Taxi Co.<br>$-513.60$<br>22 October 2020                    | Taxi Co.<br>$-57.00$<br>20 October 2020            |                                                                      |             |
|                                                                        | \$1,999.00<br>Top up<br>21 October 2020                     | Very Good Company<br>$-5249.00$<br>17 October 2020 |                                                                      |             |
|                                                                        | $-5235.00$<br>Amazoo<br>21 October 2020                     | $-515.00$<br>Joe's Diner<br>16 October 2020        |                                                                      |             |

<span id="page-10-1"></span>*Slika 2- Prikaz sučelja Adobe XD alata (https://maze.co/collections/ux-ui-design/tools/#adobexd)*

#### <span id="page-10-0"></span>3.2. InVision Studio

InVision Studio je alat za izradu prototipa i animacije koji nam omogućuje brzo stvaranje naprednih, vektorskih dizajna zaslona zahvaljujući fleksibilnim slojevima i beskonačnom canvas-u [10]. Alati dostupni na tržištu znaju dovoditi do neorganiziranog tijeka rada, ali platforma Studio koja ima sve funkcije UX dizajna u jednom je učinila da tijek rada bude nesmetan, što je omogućilo da korisnici mogu stvarati prototipove visoke vjernosti u iznimno kratkom vremenu [11]. InVision Studio je dio InVision paketa alata što znači da korisnici imaju na raspolaganju InVision Cloud na kojem se mogu povezati, pohraniti i dijeliti cijeli radni tijek dizajna proizvoda i InVision DSM (eng. *design system manager*) gdje mogu pohraniti i kontrolirati sve UX komponente [10].

Neke od značajki koje se mogu istaknuti su inteligentno obrezivanje slika, fiksiranje elemenata tijekom listanja, povezivanje više okvira u jednu animaciju, opcija zrcaljenja prototipa na mobilne uređaje i korištenje prečaca koje koristi poznati UI/UX alat Sketch [10]. Jedan nedostatak je što alat ne podržava priključke (eng. *plugin support*). Dostupan je na Windows-ima i na macOS operacijskim sustavima. Ovaj alat ima besplatan plan koji uključuje jedan prototip s neograničenim brojem suradnika i ekrana. Postoje još tri plana nadogradnje, a to su *Starter* plan, *Professional* i *Team* koji se plaćaju mjesečno.

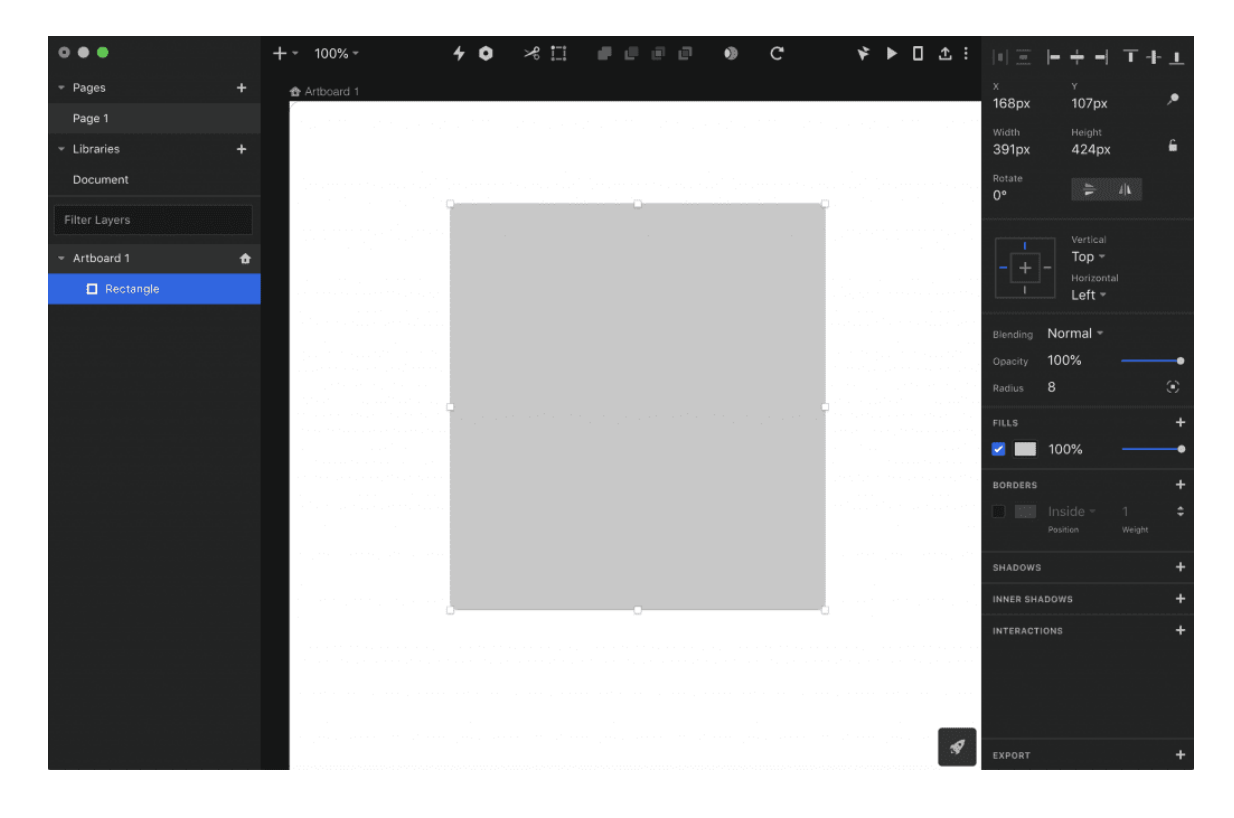

*Slika 3- Prikaz sučelja od InVision Studio alata (https://www.elegantthemes.com/blog/design/invision-studio-an-overviewand-review)*

#### <span id="page-11-0"></span>3.3. Figma

Figma je alat za dizajniranje temeljen na oblaku koji obuhvaća prva tri koraka procesa UI/UX dizajna (od stvaranja user flow dijagrama do prototipa). Jedini je alat koji radi na bilo kojem operativnom sustavu koji pokreće web preglednik, a u trgovinama koji koriste hardver s različitim operativnim sustavima, svatko može i dalje dijeliti, otvarati i uređivati Figma datoteke [12]. Suradnja u datotekama u stvarnom vremenu jedna je od brojnih prednosti koje ovaj alat sadrži i ono pomaže u ublažavanju od "odstupanja" od dogovorenog dizajna [12]. Njegova funkcionalnost temeljena na pregledniku i značajke suradnje omogućuju većem broju korisnika istovremeno mijenjanje dizajna, bez lokalnog preuzimanja datoteka [9]. Također, Figma je odlična za komentiranje unutar aplikacije gdje i za način dizajna i izradu prototipa, svi komentari se prate u Slack-u (komunikacijska aplikacija) i/ili na e-pošti [12].

Na raspolaganju stoji više planova koje korisnik može koristiti u Figmi. Besplatna verzija *Starter* sadrži 3 Figma projekta i 3 FigJam datoteke i dostupne su osnovne funkcionalnosti, no kod plaćenih verzija poput Figma *Professional* (koja je besplatna za studente i profesore), *Organization* i *Enterprise* dostupne su značajke poput privatnih dodataka i naprednih dizajnerskih sistema.

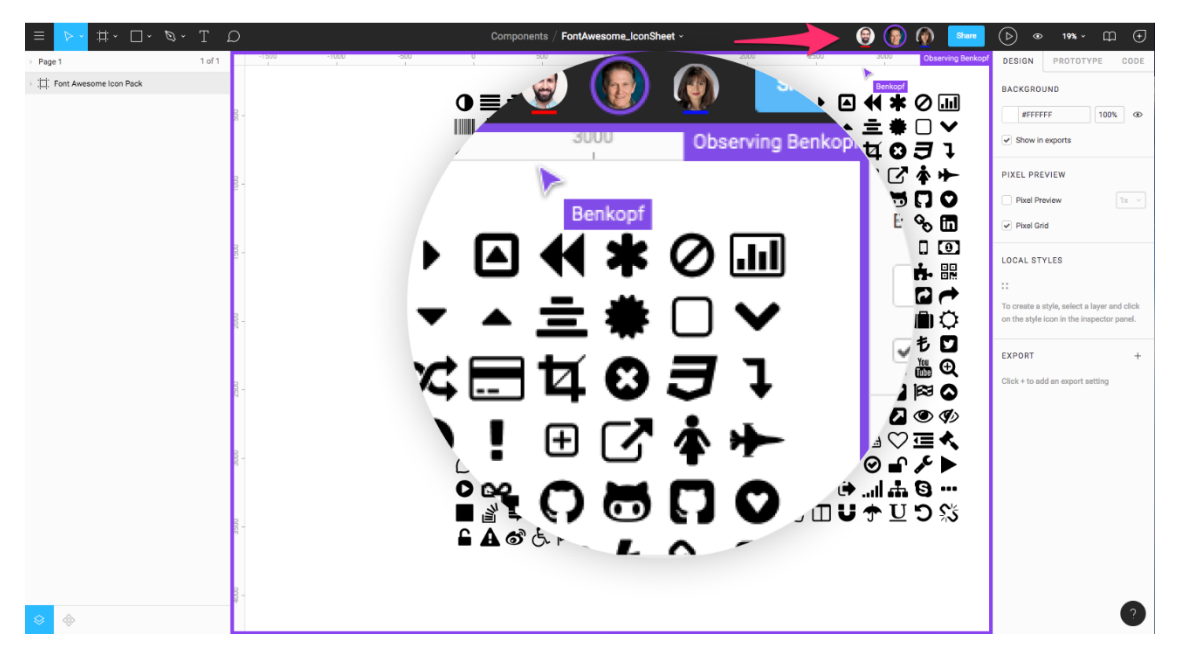

*Slika 4- Prikaz timske suradnje u stvarnom vremenu u Figmi [\(https://www.toptal.com/designers/ui/figma-design-tool\)](https://www.toptal.com/designers/ui/figma-design-tool)*

#### <span id="page-12-0"></span>3.4. Marvel

Marvel je sveobuhvatni dizajnerski alat za brzo generiranje prototipova i dizajniranje jednostavnih i učinkovitih korisničkih sučelja [9]. Posebno je prikladan za nove dizajnere i programere, pružajući im intuitivnu platformu za brz početak. Temelji se na pregledniku zato radi na svim uređajima poput Windows, Linux, Android i Apple uređajima [9]. Napravljen je za jednostavan, brz dizajn sa značajkama za wireframing, UI dizajn i izradu prototipova. Lako se integrira s mnogim drugim popularnim alatima za dizajn poput Figme, Sketch-a, Slack-a i Jire kako bi poboljšao tijek rada dizajnera. [4]. Od značajki se ističe izravno učitavanje mockup-ova iz Photoshopa i Sketch-a kako bi se pretvorili u interaktivne prototipove i suradnja u stvarnom vremenu.

Besplatna verzija je moguća za jednog korisnika i jedan projekt. Pro verzija se plaća, ali ima neograničen broj projekata za jednog korisnika, a ako postoji potreba za više korisnika moguće je uzeti Team plan koji dopušta tri korisnika [9].

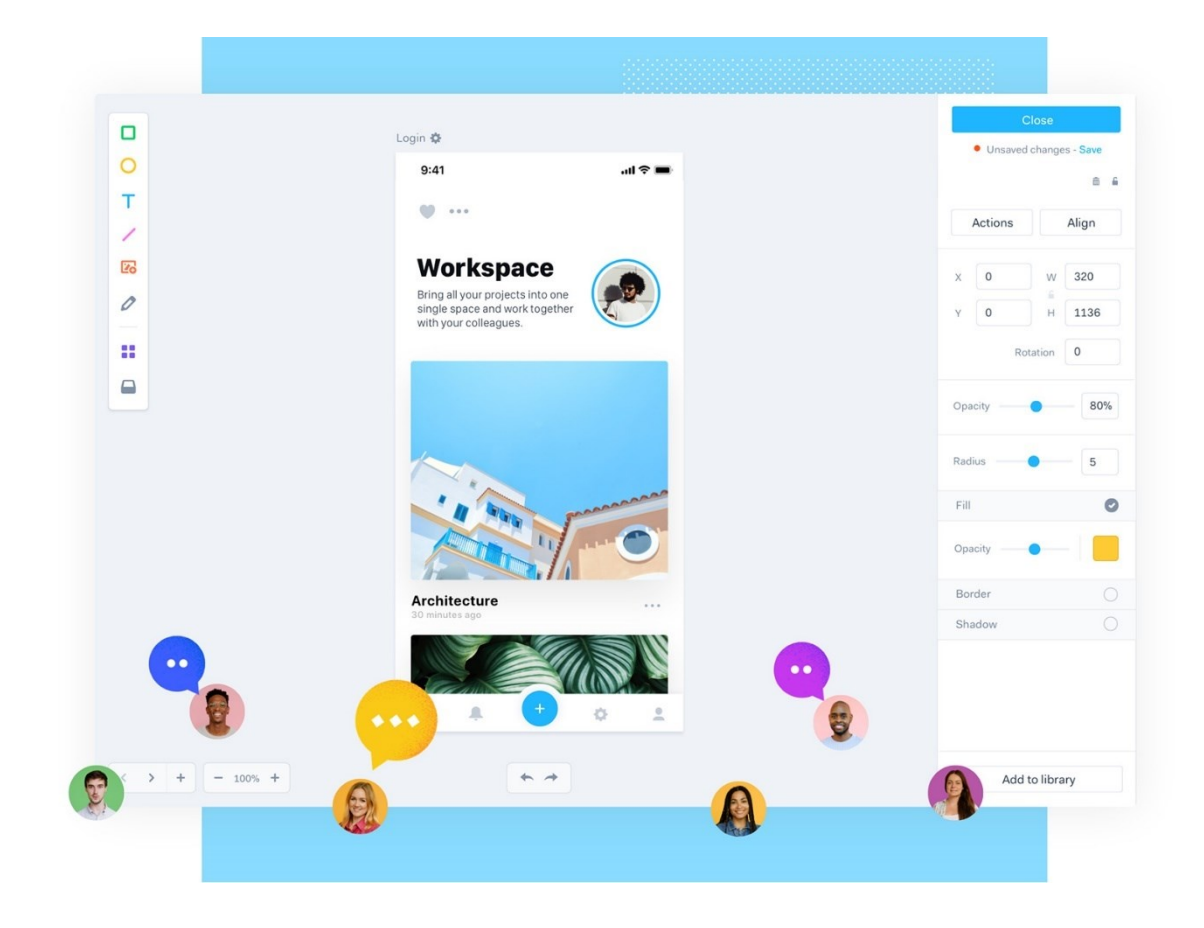

*Slika 5- Prikaz sučelja Marvel alata (https://marvelapp.com/)*

#### <span id="page-13-0"></span>3.5. Mockplus

Mockplus je alat koji će se koristiti uglavnom za jednostavnu i brzu izradu prototipova, kao i za izradu okvira koji se mogu istovremeno podijeliti s članovima tima [13]. Osim online suradnje korisnicima je omogućena sinkronizacija i testiranje dizajna na osam različitih načina. Također, klijenti mogu komentirati i pružati svoj uvid tijekom rada direktno na dizajn [14]. Mockplus RP se temelji na pregledniku, što znači da ga možete pokrenuti na bilo kojem računalu s pristupom internetu [15]. Omogućava korisnicima da brzo završe dizajn sa svojim unaprijed ugrađenim komponentama, ikonama i *drag-and-drop* funkcionalistima [14].

Za ovaj alat korisnici mogu birati između tri plana – *Basic, Ultimate i Enterprise*. *Basic* je besplatna verzija koja uključuje 3 prototipa s 10 dostupnih stranica svaki, *Ultimate* verzija se plaća, ali mogu koristiti tri korisnika sa neograničenim prototipova i stranicama te Enterprise koji je više personaliziran za potrebe korisnika [13].

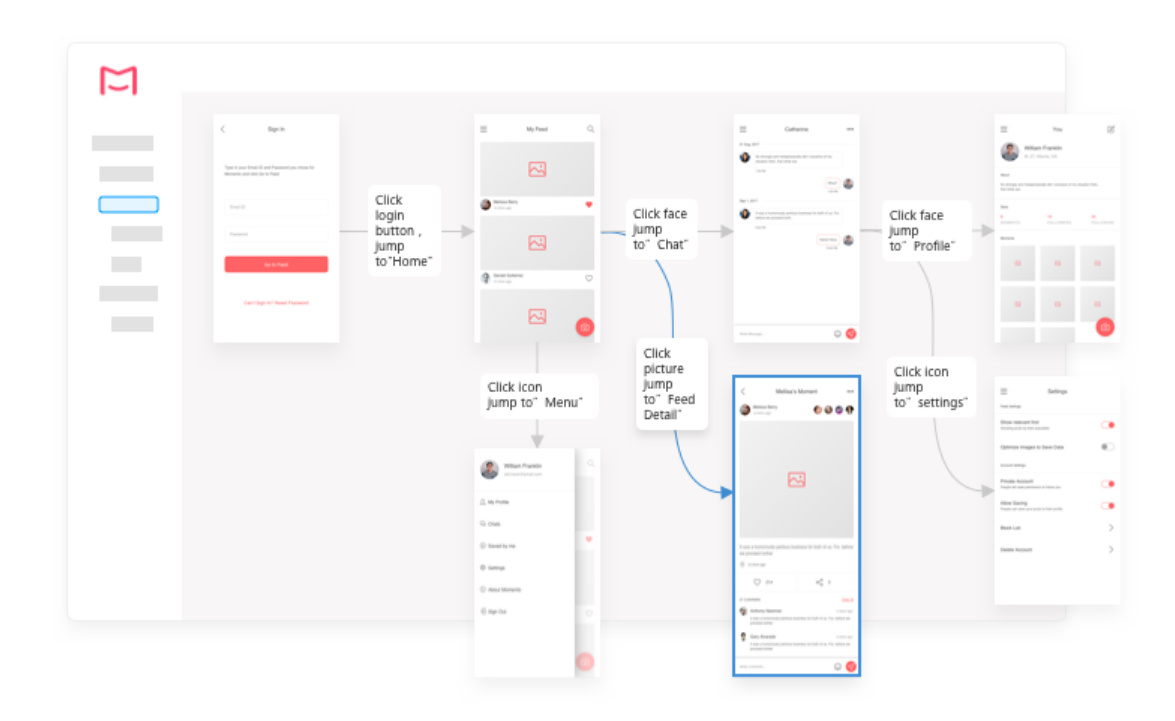

*Slika 6- Prikaz sučelja Mockplus-a (https://help.mockplus.com/p/378)*

#### <span id="page-14-0"></span>3.6. Uizard

Uizard je brzi alat za dizajn korisničkog sučelja pokretan umjetnom inteligencijom koji se koristi za dizajniranje okvira, modela i prototipova u nekoliko minuta [16]. Ovo je sveobuhvatan UX i UI alat koji obuhvaća ideje, wireframing niske vjernosti (eng. *lo-fi*), brzu izradu prototipova, stiliziranje korisničkog sučelja i suradnju u stvarnom vremenu [15]. Objavljen je 2018.godine i za relativno novi proizvod popularnost mu raste, a uz to i recenzije korisnika su jako pozitivne.

Njegove značajke umjetne inteligencije pomažu korisnicima u dizajniranju i izradi prototipa sučelja za aplikacije. Mogućnosti umjetne inteligencije pomažu u nizu zadatka poput generiranja teksta, predviđanja toplinski mapi (područja na ekranu koja privlače najviše pažnje korisnika) i kreiranja teme korisničkog sučelja [17]. Još neke od korisnih značajki su da je moguće generiranje dizajna sučelja iz tekstualnih upita, pretvaranje ručno nacrtanih skica u wireframe-ove i pretvaranje snimki zaslona u dizajne koji se mogu uređivati [17].

Besplatna verzija sadrži 2 dostupna projekta i 10 predložaka, a Pro i Business verzije imaju još dodatne pogodnosti poput neograničenih predložaka i ekrana.

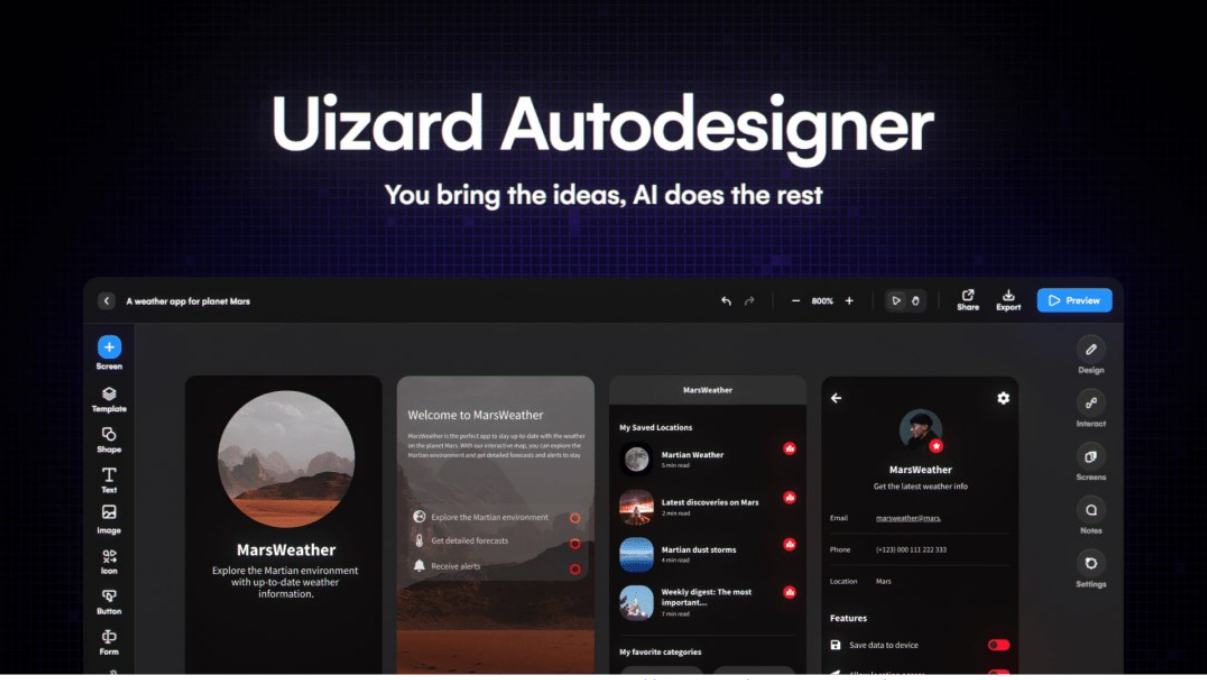

<span id="page-15-1"></span>*Slika 7- Prikaz značajke umjetne inteligencije Uizard alata ([https://uizard.io/autodesigner/\)](https://uizard.io/autodesigner/)*

#### <span id="page-15-0"></span>3.7. Miro

Andrew Khusid osnovao je Miro 2011. nakon što je shvatio koliko je web timovima i kreativcima teško razmišljati i surađivati na mreži. [18]. Miro je online "whiteboard" platforma koja olakšava suradnju s drugima. Softver omogućuje stvaranje bilješki i dizajna, premještanje stvari i komunikaciju putem ugrađenih videopoziva ili online chatova [19]. Iznimno je praktičan, a može se koristiti za različite zadatke, od upravljanja projektima do obrazovanja [20]. Osim toga, Miro ima bogatu biblioteku predložaka za različite aktivnosti i strukture, olakšavajući inovacije u sastancima, radionicama i tečajevima [19]. Može se integrirati s drugim alatima poput Google Drive-a, Slack-a i Asane te podržava zajednički rad u stvarnom vremenu.

Jedna od pozitivnih strani je fleksibilnost u besplatnoj verziji ovog alata. Nudi neograničeni broj članova tima, tri uređivačke ploče i pristup svim gotovim predlošcima [20]. A sa naprednijim verzijama mogu se dobiti projekti i neograničen broj uređivačkih ploča i personalizirane predloške.

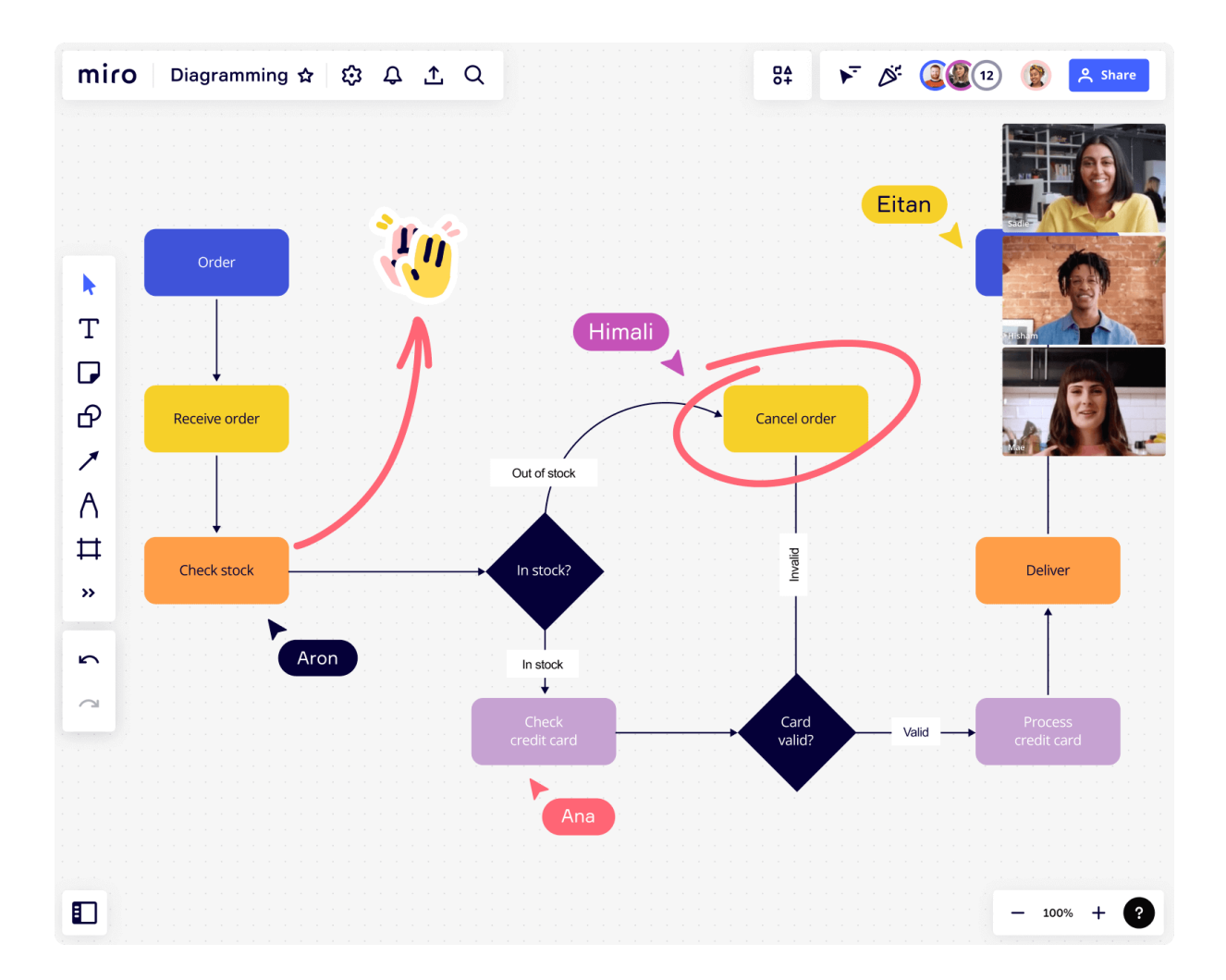

<span id="page-16-1"></span>*Slika 8- Prikaz stvaranja dijagrama u alatu Miro (https://miro.com/diagramming/)*

#### <span id="page-16-0"></span>3.8. Justinmind

Justinmind je novi softver u nastajanju na tržištu, ovaj alat služi za izradu prototipa koji pomaže dizajnerima u stvaranju responzivnog i korisniku prilagođenog dizajna za web stranice i dizajna mobilnog izgleda [21]. Značajke poput prototipa visoke razlučivosti, funkcije drag-and-drop i unaprijed implementiranih predložaka predstavljaju pozitivne strane ovog alata [21]. Podupire operacijske sustave Windows, macOS i Android uređaje. Također, sadrži plugin-ove od Adobe i Sketch alata što omogućava korisnicima jednostavno integriranje svojih dizajnerskih elemenata i resursa u svoje projekte.

Justinmind nudi fleksibilne opcije za korisnike, uključujući različite planove i opcije preplata kako bi se prilagodio potrebama različitih korisnika. Naravno, nudi i besplatnu verziju koja sadrži dovoljno značajki za početnike.

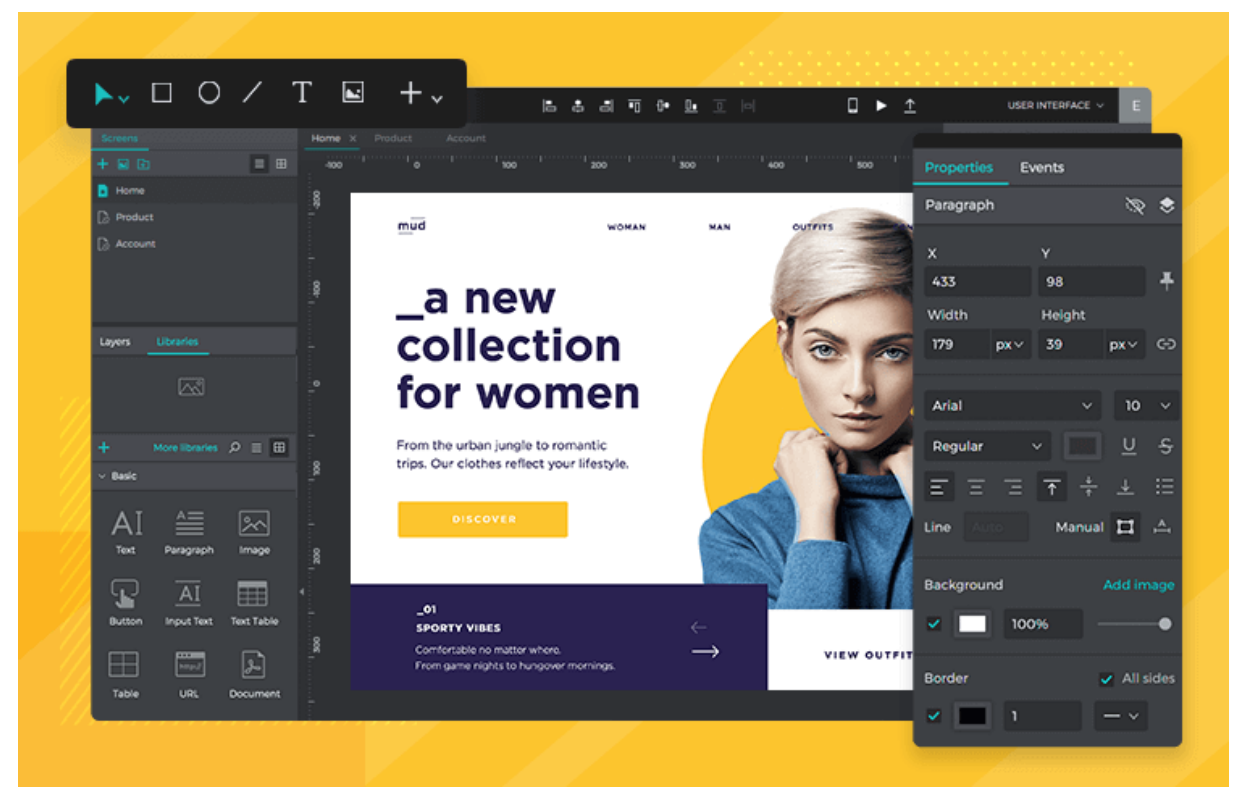

*Slika 9 - Prikaz sučelja alata Justinmind (https://www.justinmind.com/blog/new-release-9-faster-easier-design-features/)*

#### <span id="page-17-0"></span>3.9. Framer

Framer je alat koji obećava revoluciju u načinu na koji se izrađuju web stranice. On iskorištava snagu umjetne inteligencije kako bi pomogao u dizajniranju i objavi prave responzivne web stranice [22]. Nastao je iz jednostavne JavaScript biblioteke i tijekom godina razvoja se pretvorio u platformu koja podržava cijeli proces web dizajna [22]. Ima vizualno dizajnersko sučelje gdje se komponente mogu ispustiti i rasporediti, ali također daje korisnicima mogućnost da izravno manipuliraju svojim dizajnom pomoću koda [23]. Ovaj alat dopušta dizajnerima simuliranje korisničke interakcije i kreiranje dinamičnih prototipova. Također, olakšava timsku suradnju, kontrolu verzija i jednostavno dijeljenje prototipova s klijentima [23].

Framer ima nekoliko razina cijena za individualne korisnike i grupe. Kao i ostali alati besplatna verzija nudi osnove za rad kako bi korisnici imali uvid u funkcionalnosti alata, dok tri naprednije verzije imaju više bogatije i raskošnije opcije za koje će više polaziti iskusniji korisnici.

<span id="page-18-0"></span>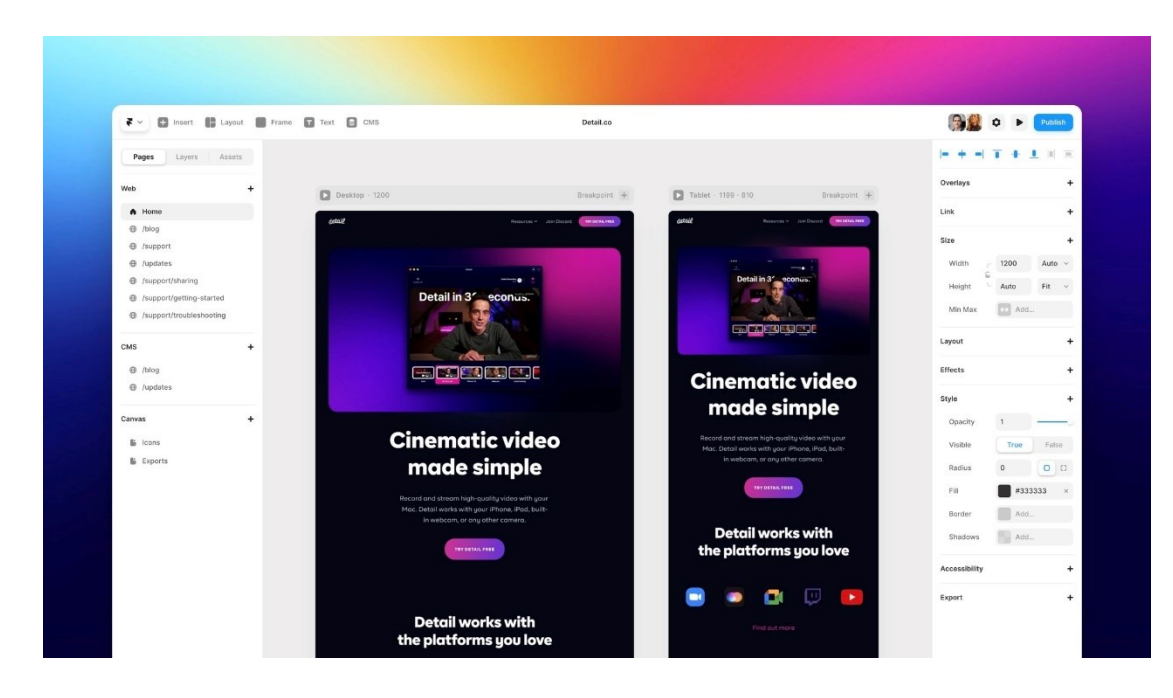

*Slika 10- Prikaz sučelja Framer alata (https://www.framer.com/learn/)*

## <span id="page-19-0"></span>4. Tablica usporedbe alata UI/UX dizajna

Tablica usporedbe alata UI/UX dizajna koje smo prethodno analizirali sadrži 20 kriterija. Po tim kriterijima korisnici će imati mogućnost odabira alata koji im najbolje odgovara njihovim potrebama i zahtjevima. Tablica sadrži jednostavne odgovore poput Da, Ne i Djelomično, a po potrebi ubačeni su i opširniji odgovori.

#### <span id="page-19-1"></span>4.1. Kriteriji

U nastavku su sažeto objašnjeni elementi koji su analizirani u svakom alatu iz tablice:

- Vizualno bazirani alat alati koji su orijentirani na kreiranje prototipa pomoću vizualnih elemenata, slika i komponenata umjesto pisanja koda
- Kodno bazirani alati alati koji omogućuju korisnicima da koriste kod za izradu prototipa i implementiraju interaktivnost u svoje dizajne
- Hibridni alati alati koji omogućuju kombiniranje vizualnih elemenata i koda za izradu prototipa
- Web verzija postoji li verzija aplikacije ili softvera koja se izvodi i koristi putem web preglednika, bez potrebe za preuzimanjem ili instalacijom na lokalno računalo
- Desktop verzija postoji li verzija softverske aplikacije koja se instalira i pokreće na lokalnom računalu korisnika
- Mobilna verzija postoji li verzija softverskog ili web alata koja je prilagođena i optimizirana za korištenje na mobilnim uređajima, kao što su pametni telefoni i tableti
- Izrada dijagrama mogućnost izrade raznih dijagrama
- Izrada wireframe-a mogućnost izrade wireframe-ova
- Izrada prototipa mogućnost izrade prototipa interaktivnog modela proizvoda
- Multiplayer mogućnost zajedničkog dizajna sa suradnicima
- Sinkronizacija u stvarnom vremenu funkcionalnost koja omogućuje više korisnika da istovremeno rade na istom dokumentu, projektu ili zadatku te da vide promjene drugih korisnika u stvarnom vremenu
- All-in-one platforma pojam koji se koristi za opisivanje softverskog alata ili rješenja koje objedinjuje različite funkcionalnosti, alate ili mogućnosti unutar jednog centralnog okvira ili sučelja – u ovom slučaju objedinjuje sve faze izrade UI/UX dizajna
- Audio sastanci mogućnost odvijanja komunikacijskog događaja ili sastanka u kojem sudionici komuniciraju putem zvuka, tj. glasom, preko telekomunikacijske tehnologije
- Povijest verzije značajka koja omogućuje praćenje i pohranjivanje svih prethodnih verzija određenog dokumenta, projekta ili datoteke te vraćanje izmjena
- Ugrađeni predlošci dostupnost gotovih i predefiniranih dizajnerskih oblika i elemenata koji su dostupni unutar alata za dizajn
- Responzivna promjena veličine sposobnost sučelja, web stranice ili aplikacije da se prilagodi i optimizira za različite veličine ekrana ili uređaje na kojima se prikazuje
- Dostupni dodaci *(plugins*) dodatne funkcionalnosti ili proširenja koje se mogu integrirati u softverske proizvode kako bi im se dodale nove značajke ili mogućnosti
- Komentari mogućnost pisanja komentara u alatima
- Pregled koda mogućnost pregleda koda pojedinog elementa u projektu
- Formati za izvoz svi formati u kojima se projekti mogu spremiti na računalo

#### *Tablica 1- Tablica usporedbe svih analiziranih alata*

<span id="page-21-0"></span>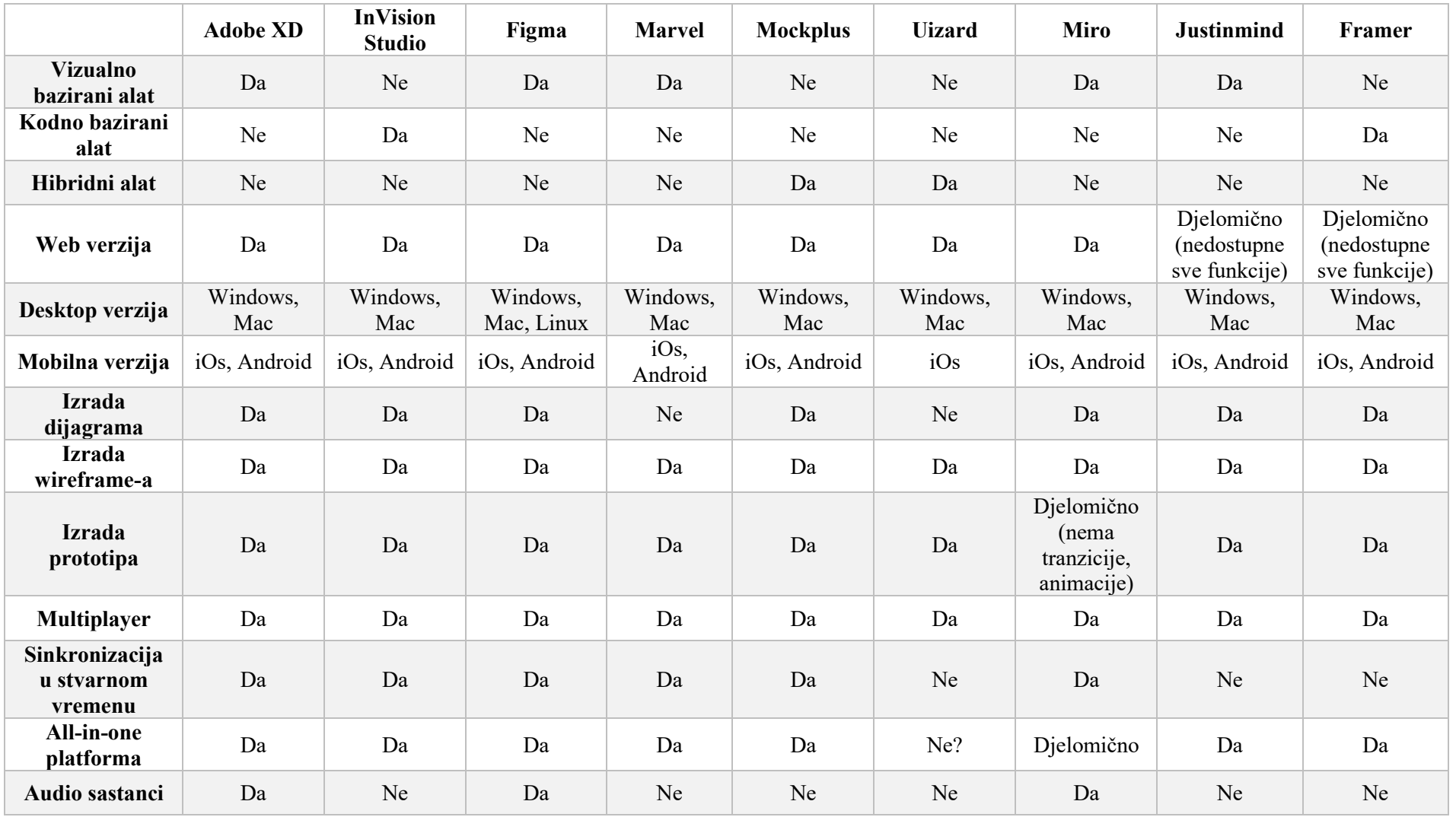

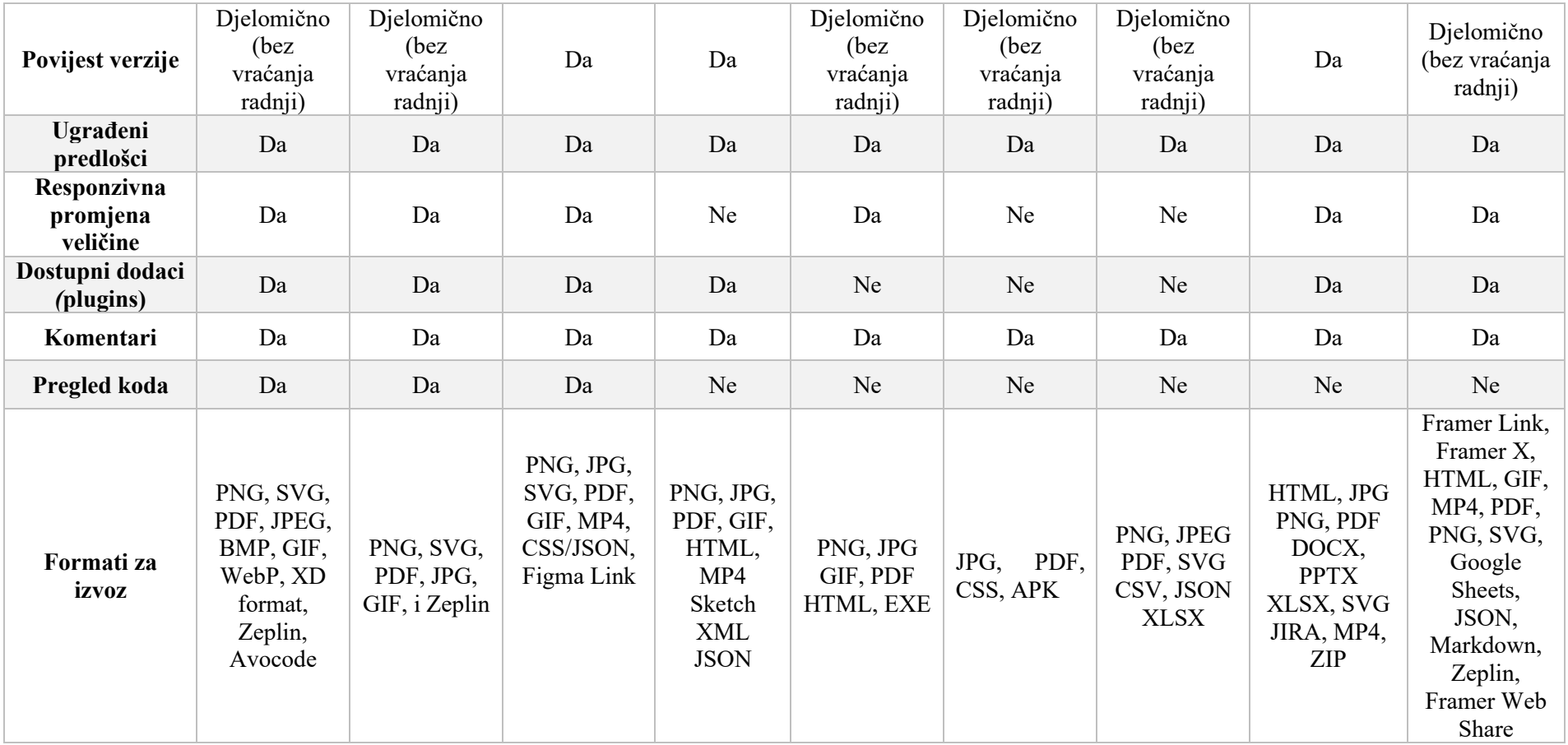

#### <span id="page-23-0"></span>4.1. Analiza tablice

Svakom kriterij iz tablice s odgovorom Da/Ne nosi 1 bod, a 0,5 bodova s odgovorom Djelomično. Na temelju zbroja bodova može se zaključiti koji je od ovih alata najviše zadovoljio postavljene kriterije. Dodatni odgovori iz tablice koji nisu nijedan od spomenutih se boduju isto kao da imaju 1 bod.

Rezultati svakog alata su:

- Adobe  $XD 17.5$
- $\bullet$  InVision Studio 17
- Figma  $-18$
- Marvel  $-14$
- Mockplus  $-14,5$
- $\bullet$  Uizard -10,5
- Miro 13,5
- Jusinmind  $-14,5$
- Framer  $-14$

Prema bodovima iz analize možemo zaključiti da je alat Figma zadovoljio najviše kriterija, iako ga Adobe XD i InVision Studio vjerno prate. To samo ukazuje na njihov širok spektar funkcionalnosti i mogućnosti za korisnike. Mockplus, Justinmind, Framer i Marvel su isto dobri alati sa solidnim bodovima, dok Uizard i Miro imaju nešto slabije bodove. Ipak, na kraju odabir alata se svodi na potrebe i preferencije dizajnera, jer svi alati imaju svoje prednosti i nedostatke pa korisnici trebaju samo pripaziti koje su im značajke važnije od drugih pri odabiru alata.

## <span id="page-24-0"></span>5. Figma – opis sučelja

Figma se istaknula s najboljim rezultatom prema ostvarenim bodovima iz usporedbe alata. U nastavku će se detaljno istražiti i opisati sučelje i značajke koje čine Figmu jednom od omiljenih izbora za dizajn širom svijeta.

Korištenje samog alata započinje sa prijavom u aplikaciju na web-pregledniku ili na desktop aplikaciji. Nakon prijave, prikazao se zaslon u kojem su na početku prikazani FigJam predlošci poput izrade dijagrama i korisničkih persona koji se filtriraju prema brainstorming-u, dijagramima, planiranju i sastancima. Osim toga, u središnjem dijelu se nalaze nedavno pogledani projekti te projekti i datoteke koje su dostupne kolegama. U gornjoj traci, nalaze se gumbovi za izradu nove dizajn datoteke, nove FigJam ploče i mogućnost učitavanje datoteke s računala. Na lijevoj strani u stupcu su prikazane datoteke pod favoritima i svi timovi za rad. Ispod se nalazi gumb za istraživanje *Community* koja daje korisnicima uvid u sve predloške, plugin-ove i UI komplete koji olakšavaju rad za dizajnere.

<span id="page-24-1"></span>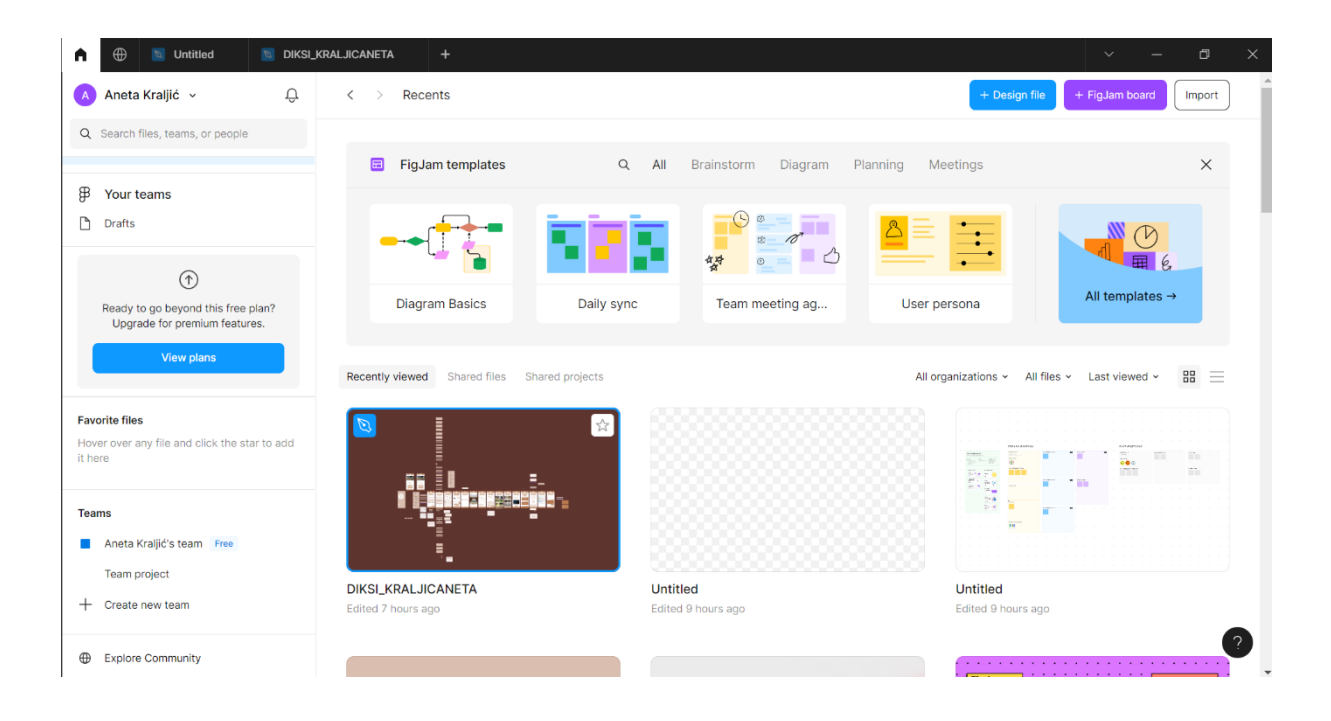

*Slika 11- Prikaz početnog zaslona alata Figme*

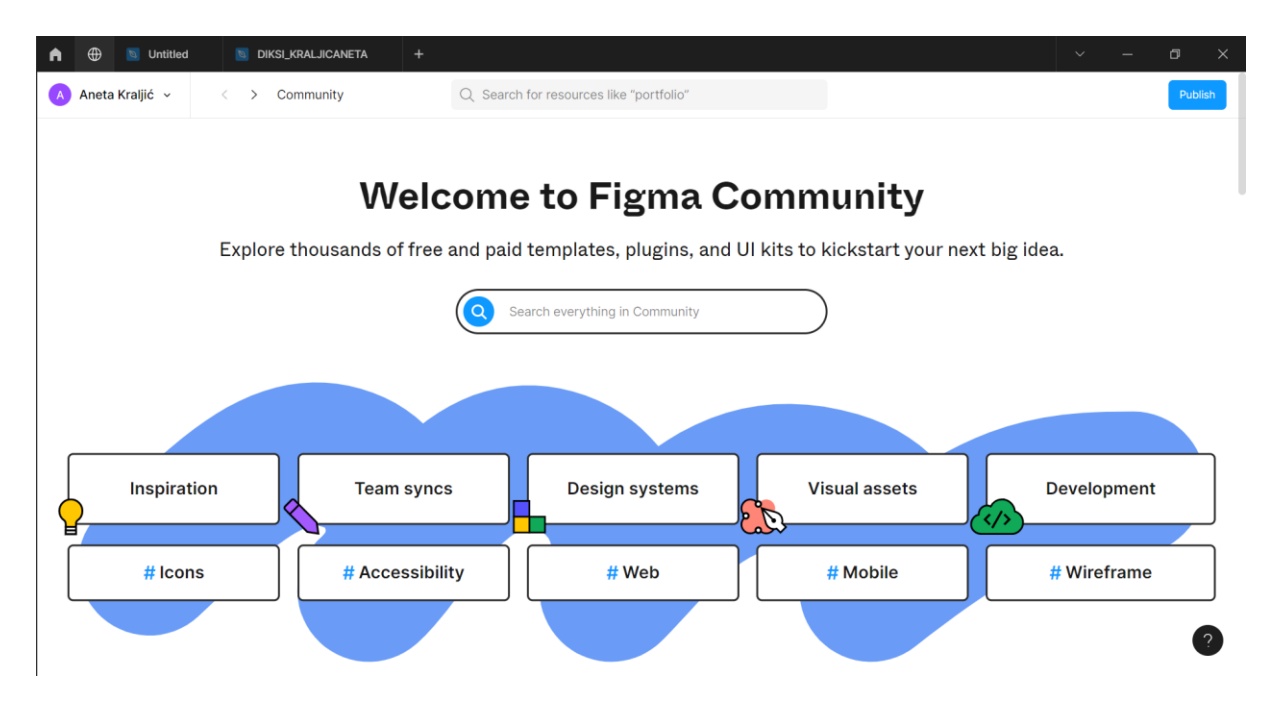

<span id="page-25-0"></span>*Slika 12- Prikaz Figme Community*

Nakon klika na *New design file* otvara se novi zaslon sučelja u kojem će se daljnji rad odvijati. U gornjoj navigacijskoj traci, prvo se nalazi ikona glavnog menija koji sadrži opcije vezane uz manipulaciju samog projekta poput stvaranja novih datoteka, spremanja kopija i njihov izvoz, postavke uređivanja, teksta, vektora i slično. Uz to, dostupne su opcije i za dodavanje raznih proširenja, widgeta i biblioteka. Poslije tog menija slijedi ikona od *Move tools* alata koji služi za pomicanje objekata u projektu i on sadrži *Move* alat i *Scale* alat za skaliranje. *Region* alat je slijedeći koji sadržava opciju *Frame* za dodavanje okvira, *Section* za dodavanje odjeljaka i *Slice* alat za izrezivanje dijelova. Zatim je po redu ikona od *Shape* alata koji sadrži različite oblike za dodavanje poput kvadrata, linije, strijele, elipse, poligona, zvijezde i opcije za dodavanje slike ili videa. Poslije toga dolaze alati za crtanje *Pen* i *Pencil*, a poslije njih je opcija za dodavanje teksta *Text*. Na kraju trake imamo tri ikone – ikona za resurse koji otvara padajući izbornih za pretraživanje proširenja, widgete i komponente, ikona za *Hand* alat koji služi za povlačenje i premještanje objekata i ikona za dodavanje komentara u dokument.

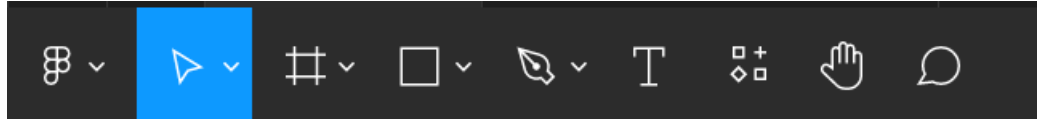

*Slika 13- Alatna traka Figme 1.dio*

U sredini trake nalaze se dvije funkcije prva koja služi za kreiranje komponenti što je jako praktična funkcija i druga za primjenu maske na odabrani element. Na desnoj strani trake od sredine ide ikona korisničkog profila koji je trenutno prijavljen, gumb za dijeljenje poveznice tog projekta sa vanjskim suradnicima, gumb za pokretanje nove značajke koja je u beta-testiranju, a to je *Dev Mode* koji pomaže dizajnerima da prevodi dizajn i elemente u kod, samo klikom na odabrani element. Moguće je kopirati kod u manjim isječcima. Zatim ide unaprijeđena stavka pokretanja prototipa koja sada ima dvije opcije *Present* i *Preview* koja otvara prototip u manjem skočnom prozoru. I na kraju, opcija *Zoom/view* za zumiranje i namještanje izgleda projekta.

| A                                                           | <b>M</b> Untitled X                                                                                                    |                 | <b>DIKSI_KRALJICANETA</b> | $\ddot{}$              |                                              |                                                |                                        |                                              |                                                                  |                | $\checkmark$                      | $\Box$ | $\times$                            |
|-------------------------------------------------------------|----------------------------------------------------------------------------------------------------|-----------------|---------------------------|------------------------|----------------------------------------------|------------------------------------------------|----------------------------------------|----------------------------------------------|------------------------------------------------------------------|----------------|-----------------------------------|--------|-------------------------------------|
| $\mathbb{B}$ ~<br>$\triangleright$                          | $\overline{\mathbb{H}}$ $\cdot$ $\overline{\mathbb{C}}$ $\cdot$ $\overline{\mathbb{C}}$ $\cdot$ $\overline{\mathbb{C}}$ |                 | $\sigma_{\rm q}^{0}$      | ₾<br>$\mathcal{D}$     |                                              |                                                | Drafts / Untitled $\sim$               |                                              |                                                                  | $\overline{A}$ | $\langle \gamma \rangle$<br>Share |        | $\triangleright \cdot$ 100% $\cdot$ |
| Q Layers Assets                                             | Page 1 v                                                                                                    |                 | 50<br>A.                  | 100<br>150<br><b>A</b> | 200<br>250<br>$\overline{1}$<br>$\mathbb{R}$ | 300<br>350<br>$\overline{1}$<br>$\overline{1}$ | 400<br>450<br>$\perp$<br>$\mathcal{L}$ | 500<br>550<br>$\mathbb{L}$<br>$\overline{a}$ | 600<br>650<br>700<br>$\perp$<br>$\overline{a}$<br>$\overline{1}$ | 750<br>$\perp$ | <b>Design</b> Prototype           |        |                                     |
| Search assets                                               | $\square$                                                                                                    | $\frac{1}{2}$ - |                           |                        |                                              |                                                |                                        |                                              |                                                                  |                | Page                              |        |                                     |
| Components                                                  |                                                                                                    | 8               |                           |                        |                                              |                                                |                                        |                                              |                                                                  |                | F5F5F5                            | 100%   | $\circledcirc$                      |
| ◇◇◇                                                         | To create a component, select a<br>layer and click the "Create                                                          | s.              |                           |                        |                                              |                                                |                                        |                                              |                                                                  |                | <b>Local variables</b>            |        | Υŕ                                  |
| Learn more                                                  | component" button in the toolbar.                                                                                       | $\frac{3}{5}$ - |                           |                        |                                              |                                                |                                        |                                              |                                                                  |                | Local styles                      |        | $\! + \!\!\!\!$                     |
| Explore libraries<br>$\begin{array}{c} \square \end{array}$ |                                                                                                    |                 |                           |                        |                                              |                                                |                                        |                                              |                                                                  |                | Export                            |        | $^{+}$                              |
|                                                             |                                                                                                    | $\frac{250}{1}$ |                           |                        |                                              |                                                |                                        |                                              |                                                                  |                |                                   |        |                                     |
|                                                             |                                                                                                    | ş.              |                           |                        |                                              |                                                |                                        |                                              |                                                                  |                |                                   |        |                                     |
|                                                             |                                                                                                    | $\frac{5}{3}$ . |                           |                        |                                              |                                                |                                        |                                              |                                                                  |                |                                   |        |                                     |
|                                                             |                                                                                                    | ļ               |                           |                        |                                              |                                                |                                        |                                              |                                                                  |                |                                   |        |                                     |
|                                                             |                                                                                                    | oce             |                           |                        |                                              |                                                |                                        |                                              |                                                                  |                |                                   |        |                                     |
|                                                             |                                                                                                    | $\frac{3}{2}$ - |                           |                        |                                              |                                                |                                        |                                              |                                                                  |                |                                   |        |                                     |
|                                                             |                                                                                                    |                 |                           |                        |                                              |                                                |                                        |                                              |                                                                  |                |                                   |        |                                     |
|                                                             |                                                                                                    | $\frac{5}{2}$ - |                           |                        |                                              |                                                |                                        |                                              |                                                                  |                |                                   |        |                                     |

<span id="page-26-0"></span>*Slika 14- Prikaz kompletnog sučelja Figme*

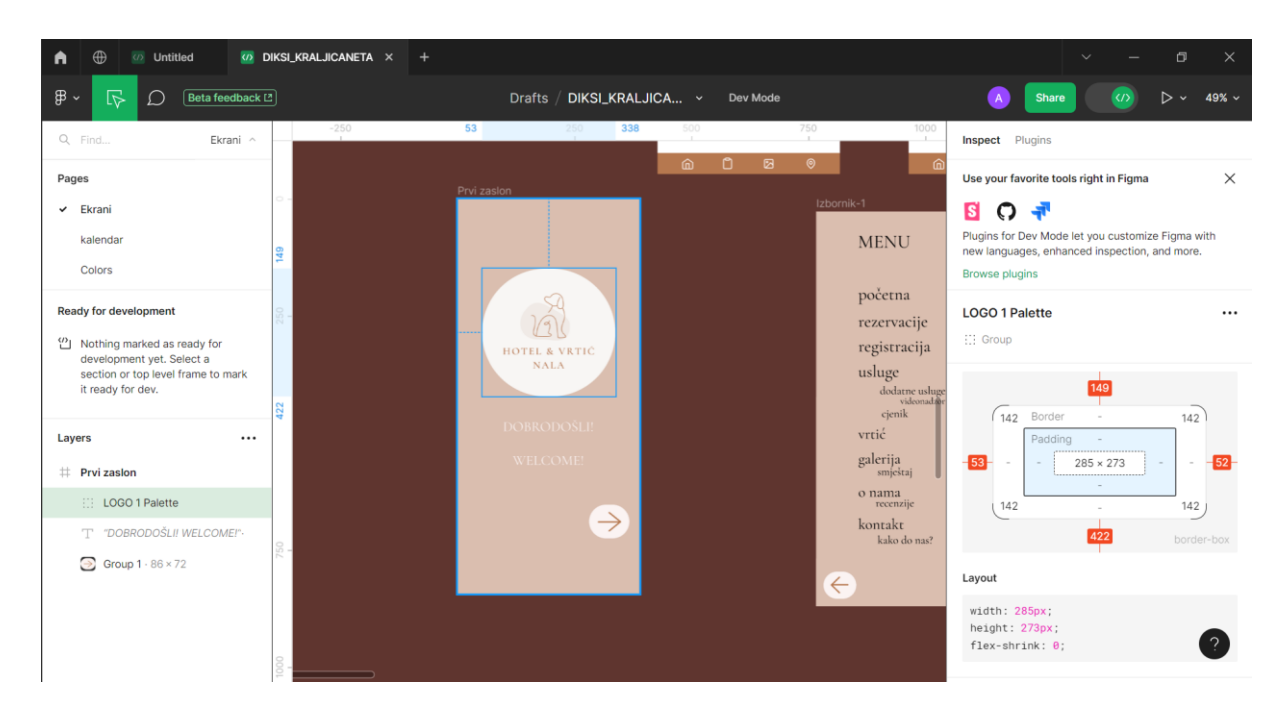

<span id="page-27-0"></span>*Slika 15- Prikaz sučelja u Dev Mode-u*

Na lijevoj strani, u okomitom stupcu nalaze se dvije kartice *Layers* i *Assets*. U kartici *Layers* se nalaze sve stranice i komponente koje su stvorene. Kartica *Assets* sadrži sve komponente koje možemo pretražiti, a i povući i ispustiti na središnji prostor.

Na desnoj strani u stupcu se nalaze isto dvije kartice *Design* i *Prototype*. U kartici *Design* prvo su prikazane sve vrste poravnanja elemenata i onda idu opcije za detaljno postavljanje visine, širine, zaobljenosti kutova i rotacije. *Auto layout* sadrži još detaljnije opcije za rad s elementima poput namještanja koliko će biti velik vertikalni prostor između dva elementa te vertikalni i horizontalni padding. Ispod njega ide *Layout grid* ako je mreža upotrjebljena pa ispod nje imamo opciju *Layer* koja ima različita stanja kako može sloj izgledati. *Fill* je klasična opcija biranja boje za element i postotka prozirnosti. *Stroke* opcija sadrži postavke za liniju poput boje, debljine i prozirnosti. Na kraju su *Effects* kojih ima malo, ali dovoljno i *Export* alat preko kojeg se odabire format s pomoću kojeg će se preuzeti bilo koji element, slika ili objekt. Ova mogućnost je jako praktična jer dizajneri sami mogu preuzeti elemente koje žele i nema potrebe za uključivanjem drugih osoba u proces. Skroz na kraju postoji još jedna *Preview* opcija u kojoj se unutar granica stupca prikazuje označeni element. A kada element nije označen, onda je tu smještena funkcija *Plugin* koja pokazuje upotrjebljene dodatke.

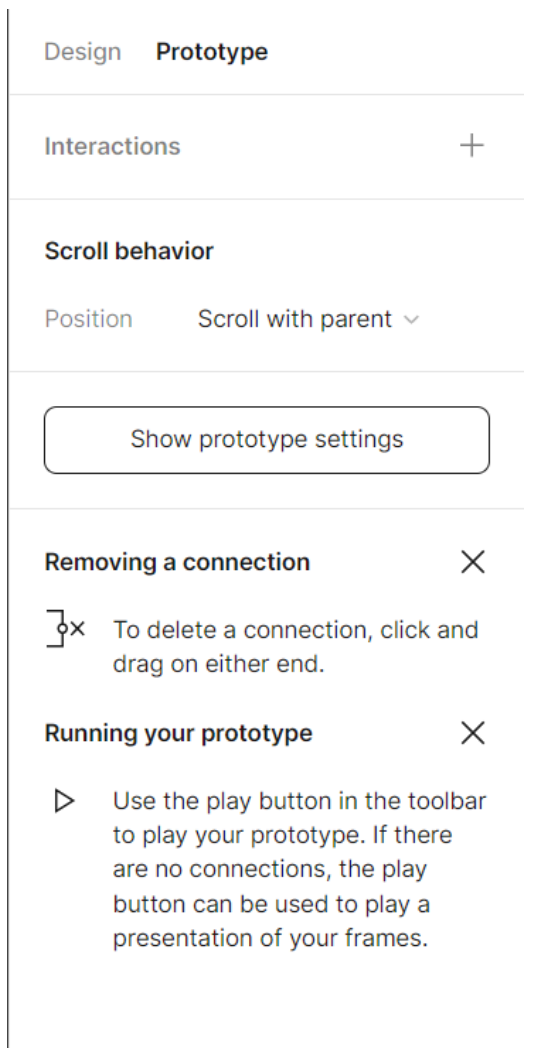

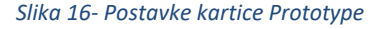

Kartica *Prototype* sadrži mogućnost dodavanja interakcija između elemenata koji imaju razne načine pokretanja od običnog klika do pritiska na određenu tipku na tipkovnici*. Scroll behaviour* opcija služi kao kontrola ponašanja okvira pri pregledavanju i simulaciji prototipa. Može se odabrati vertikalno, horizontalno, vertikalno i horizontalno te fiksirano (bez pomicanja) kao načini kretanja sadržaja. Osim toga, korisnici mogu postaviti i točku okidanja kako bi kontrolirali kada će se ta opcija aktivirati.

Figma ima jako pregledno i intuitivno sučelje za korisnike koji se mogu brzo prilagoditi i snaći u korištenju ovog alata. Svi alati i funkcionalnosti su odlično organizirani i lako dostupni. Nakon detaljnije analize može se potvrditi da je Figma zbilja alat za UI/UX područje primjene koji nudi veliki broj korisnih funkcionalnosti.

### <span id="page-29-0"></span>6. Zaključak

Dizajn korisničkog sučelja i korisničkog iskustva su temelj za stvaranje uspješnih i privlačnih digitalnih proizvoda. UI dizajn se odnosi na izradu estetskih i funkcionalnih sučelja koja su korisnicima vizualno privlačna kako bi došlo do međusobne interakcije. Osim izgleda, UI dizajn obuhvaća boju, tipografiju, ikone i raspored elemenata. UX dizajn se zato fokusira na stvaranje optimalnog korisničkog iskustva prilikom korištenja samog proizvoda. UX dizajneri osiguravaju da proizvod bude jednostavan i ugodan za interakciju što podrazumijeva razumijevanje potreba korisnika. U završnom radu su osim objašnjenih pojmova UX/UI dizajna, navedene razlike između dva područja i njihovi principi koji potiču kreativnost i inovacije dizajnera.

Cilj samog rada bila je usporediti devet alata za podršku UI/UX dizajnu prema objektivnim kriterijima kako bi se istaknuo alat koji će zadovoljiti većinu kriterija i zatim taj alat podvrgnuti detaljnoj analizi sučelja i njegovih funkcija. Svi izabrani alati imaju besplatnu verziju, a relativno podržavaju sve operacijske sustave. Rezultat usporedbe alata nakon provedenog bodovanja je bio da je Figma alat zadovoljio najviše kriterija jer kao all-in-one platforma nudi najbolju kombinaciju praktičnosti, pristupačnosti i zajedničke suradnje na projektima. S konstantnim unapređenjima, poput Dev Mode implementacije, Figma zbilja preuzima vodstvo naspram drugih alata iste funkcije. Ovim istraživanjem omogućen je korisnicima uvid u značajke drugih alata kako bi oni pronašli onaj alat koji najbolje odgovara njihovim potrebama.

### <span id="page-30-0"></span>Literatura

- [1] DITDOT, »UX i UI dizajn osnove korisničkog iskustva,« 29 kolovoz 2023.. [Mrežno]. Available: https://www.ditdot.hr/ux-i-ui-dizajn-osnove-korisnickog-iskustva.
- [2] P. B. Deacon, UX AND UI STRATEGY: A STEP BY STEP GUIDE ON UX AND UI DESIGN, USA, 2020..
- [3] E. LAMPRECHT, »The Difference Between UX and UI Design: A Beginner's Guide,« Career Foundry, 2 lipanj 2023.. [Mrežno]. Available: https://careerfoundry.com/en/blog/ux-design/thedifference-between-ux-and-ui-design-a-laymans-guide/. [Pokušaj pristupa 29 kolovoz 2023.].
- [4] E. Stevens, »What is UI design? A complete introductory guide,« 22 Ožujak 2022.. [Mrežno]. Available: https://www.uxdesigninstitute.com/blog/what-is-ui-design/. [Pokušaj pristupa 29 kolovoz 2023.].
- [5] R. Fleck, »10 Fundamental UI Design Principles You Need to Know,« 06 prosinac 2021.. [Mrežno]. Available: https://dribbble.com/resources/ui-design-principles. [Pokušaj pristupa 29 kolovoz 2023.].
- [6] M. S. Chappal, »The 6 key principles of UI design,« In The Loop, 25 svibanj 2021.. [Mrežno]. Available: https://maze.co/collections/ux-ui-design/ui-design-principles/#hierarchy. [Pokušaj pristupa 29 kolovoz 2023.].
- [7] J. Cardello, »17 best UI/UX design tools for the modern day designer in 2023,« webflow Blog, 26 kolovoz 2022.. [Mrežno]. Available: https://webflow.com/blog/ui-ux-design-tools. [Pokušaj pristupa 29 kolovoz 2023.].
- [8] H. Eichel, »Is Adobe XD free or paid?,« designers blog, 13 svibanj 2023.. [Mrežno]. Available: https://8designers.com/blog/is-adobe-xd-free-or-paid. [Pokušaj pristupa 29 kolovoz 2023.].
- [9] S. Phillora, »19 Best UI/UX tools to empower your product design team,« In the loop, 19 kolovoz 2021.. [Mrežno]. Available: https://maze.co/collections/ux-ui-design/tools/#adobexd. [Pokušaj pristupa 29 kolovoz 2023.].
- [10] L. Pietroluongo, »InVision Studio: An Overview and Review,« 20 rujan 2022.. [Mrežno]. Available: https://www.elegantthemes.com/blog/design/invision-studio-an-overview-and-review. [Pokušaj pristupa 29 kolovoz 2023.].
- [11] A. Jethwani, »Top 10 InVision Studio Features,« 4 rujan 2019.. [Mrežno]. Available: https://octet.design/top-10-invision-studio-features/. [Pokušaj pristupa 29 kolovoz 2023.].
- [12] B. Kopf, »The Power of Figma as a Design Tool,« [Mrežno]. Available: https://www.toptal.com/designers/ui/figma-design-tool. [Pokušaj pristupa 30 kolovoz 2023.].
- [13] Scott, »[2023] Mockplus Review: Features, Pricing, and Alternatives,« Pixso, ¸15 veljača 2023.. [Mrežno]. Available: https://pixso.net/reviews/mockplus/. [Pokušaj pristupa 31 kolovoz 2023.].
- [14] »Mockplus, « Software Advice, [Mrežno]. Available: https://www.softwareadvice.com/wireframe/mockplus-profile/. [Pokušaj pristupa 31 kolovoz 2023.].
- [15] E. Stevens, »The 10 best user interface (UI) design tools to try in 2023,« UX Design Institute, 31 siječanj 2023.. [Mrežno]. Available: https://www.uxdesigninstitute.com/blog/user-interface-uidesign-tools/. [Pokušaj pristupa 31 kolovoz 2023.].
- [16] »Uizard,« G2, [Mrežno]. Available: https://www.g2.com/products/uizard/reviews. [Pokušaj pristupa 31 kolovoz 2023.].
- [17] »Uizard,« Software Advice, [Mrežno]. Available: https://www.softwareadvice.com/wireframe/uizard-profile/. [Pokušaj pristupa 31 kolovoz 2023.].
- [18] Y. Sadan, »Miro Review: Is This Whiteboard Tool Worth It?,« 22 svibanj 2023.. [Mrežno]. Available: https://becomeawritertoday.com/miro-review/. [Pokušaj pristupa 31 kolovoz 2023.].
- [19] »What is Miro and How to Use Miro for Virtual Collaboration,« Innovation Traning, 2023.. [Mrežno]. Available: https://www.innovationtraining.org/what-is-miro-and-how-to-use-miro-forcollaboration/. [Pokušaj pristupa 31 kolovoz 2023.].
- [20] S. HAJRIC, »Miro Review: Is Miro Virtual Whiteboard Software Tool Good?,« 19 ožujak 2023.. [Mrežno]. Available: https://crm.org/news/miro-review. [Pokušaj pristupa 31 kolovoz 2023.].
- [21] A. Shepherd, »What Is Justinmind and How to Use Justinmind,« 23 ožujak 2023.. [Mrežno]. Available: https://mockitt.wondershare.com/software-design/justinmind.html. [Pokušaj pristupa 31 kolovoz 2023.].
- [22] M. Youssef, »Framer Review (2023): Is it the future of website builders?,« 4 srpanj 2023.. [Mrežno]. Available: https://www.greatsoftware.io/review/framer. [Pokušaj pristupa 31 kolovoz 2023.].
- [23] »Complete Framer Review 2023,« WELOVENOCODE, 2023.. [Mrežno]. Available: https://www.welovenocode.com/no-code-reviews/framer-review. [Pokušaj pristupa 31 KOLOVOZ 2023.].

## <span id="page-33-0"></span>Popis slika

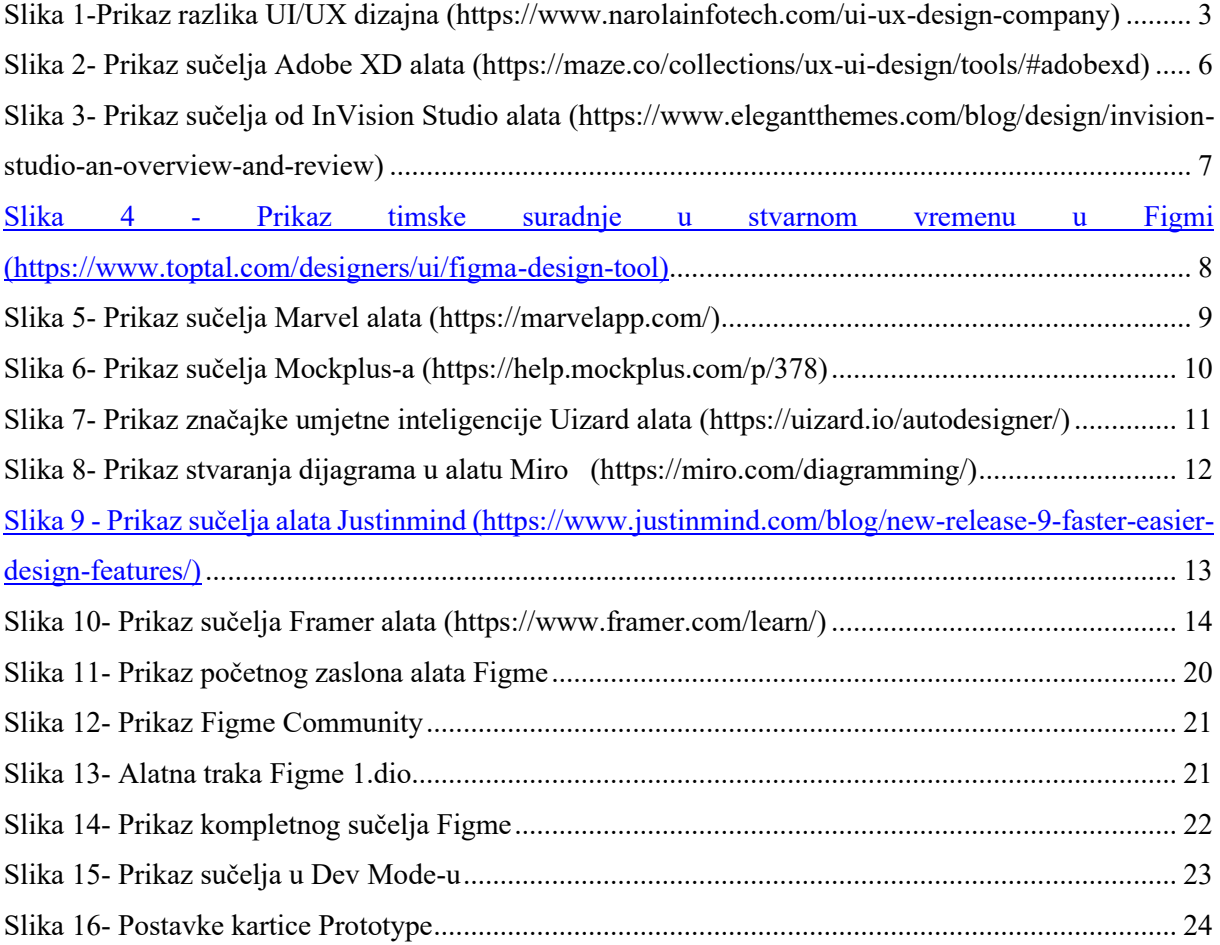

## <span id="page-34-0"></span>Popis tablica

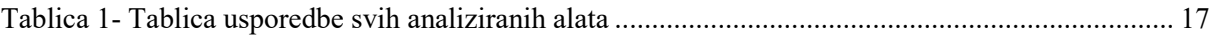